## 部分審查 線上申請操作說明

#### 台灣專科護理師學會

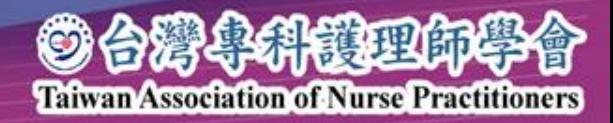

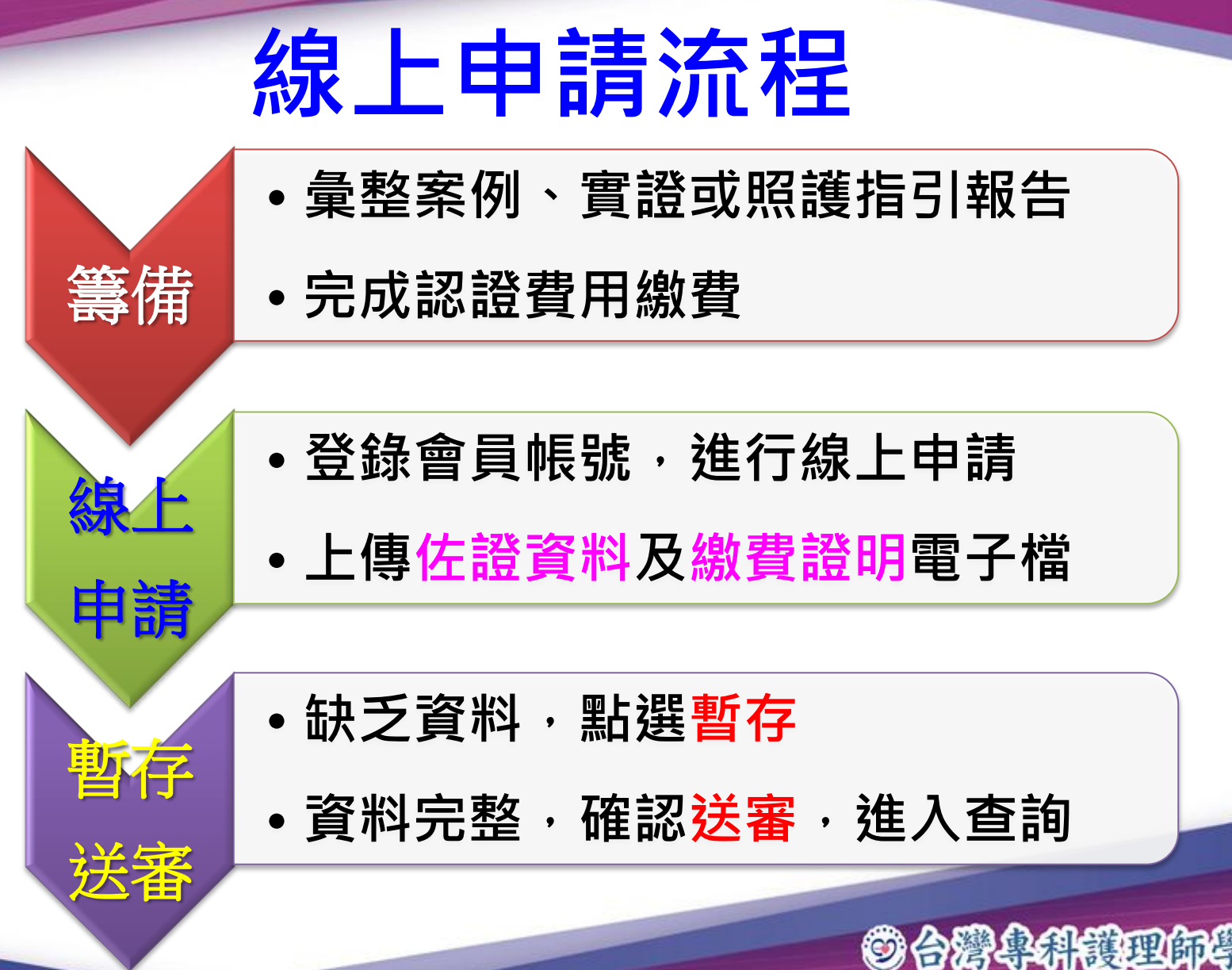

**Taiwan Association of Nurse Practitioners** 

# 部分審查線上申請 操作說明 開始

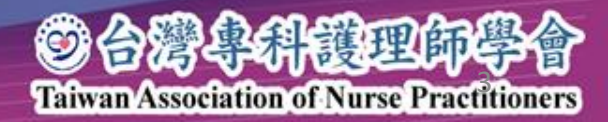

## 1.登入進階制度及認證申請

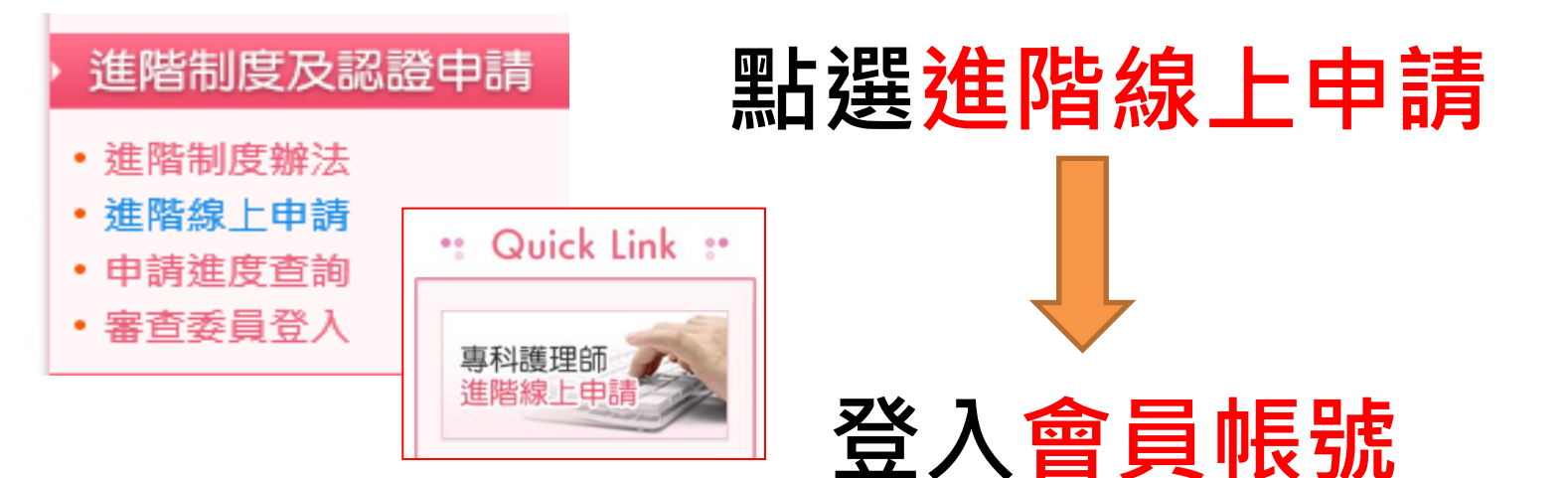

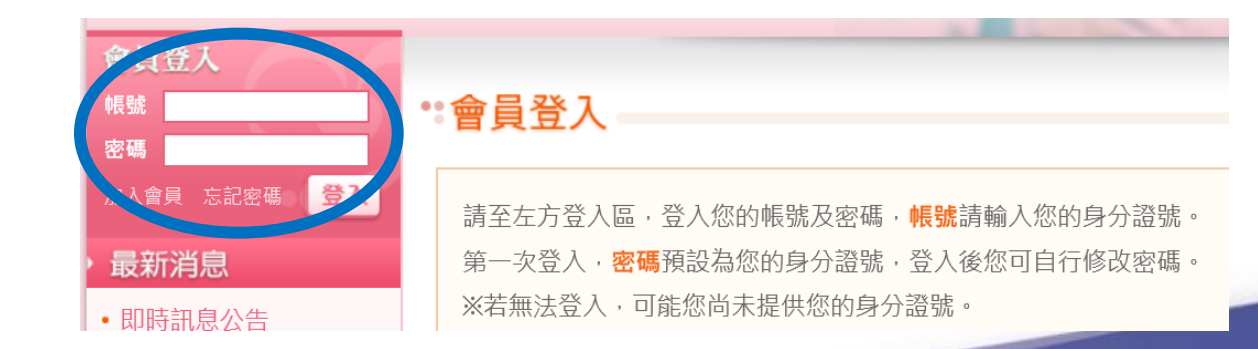

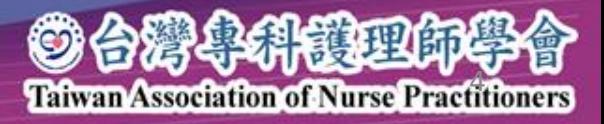

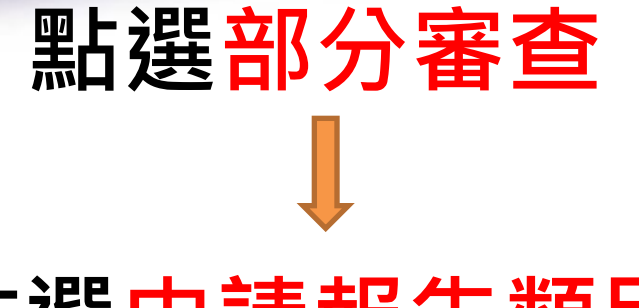

#### 點選申請報告類別

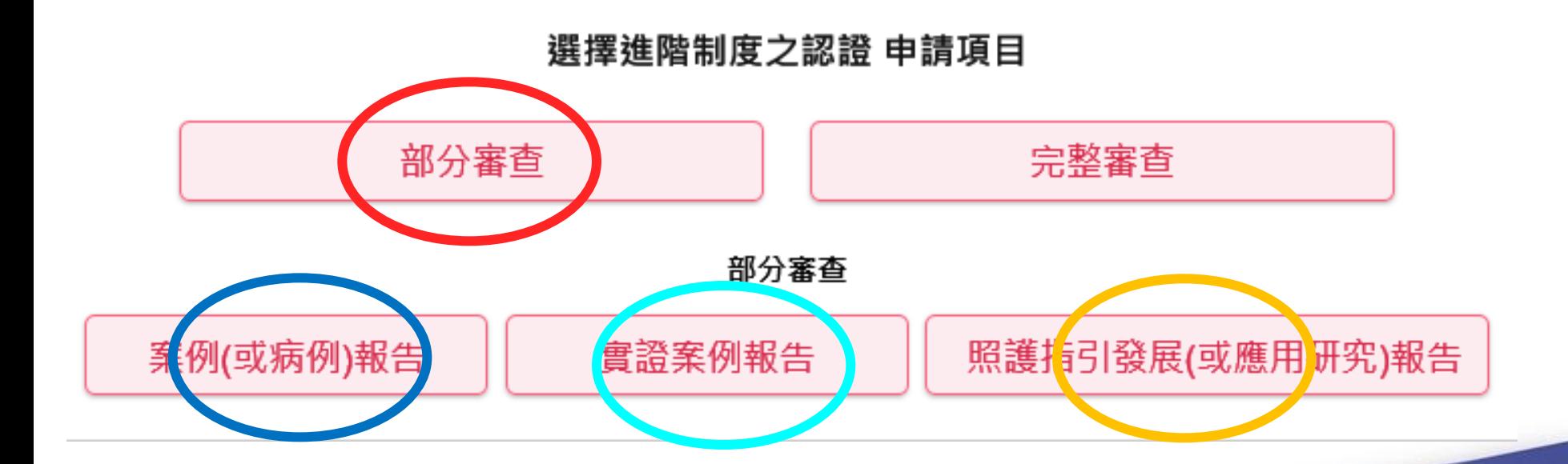

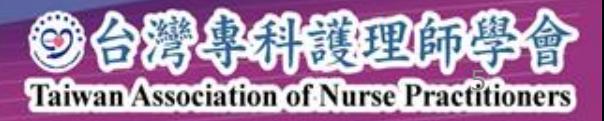

## 2.線上佐證資料電子檔案上傳

#### 1.臨床執業成效 上傳病例(或案例報告)

### 2.基本資料 上傳繳費證明 最後填寫繳費日期

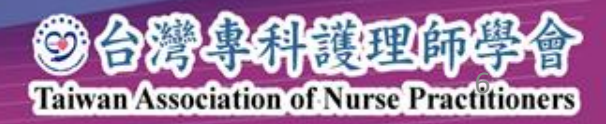

## 線上電子檔案上傳

#### 1.基本條件

※ 每一個上傳檔案時,點擊瀏覽鍵後,詰務必點擊【上傳】鍵,該檔案才會上傳並儲存。

※檔案大小限制為5MB:類型須為:jpg、png、pdf等。

※每一項目日期請最後輸入,並點擊[暫存]按鈕儲存。

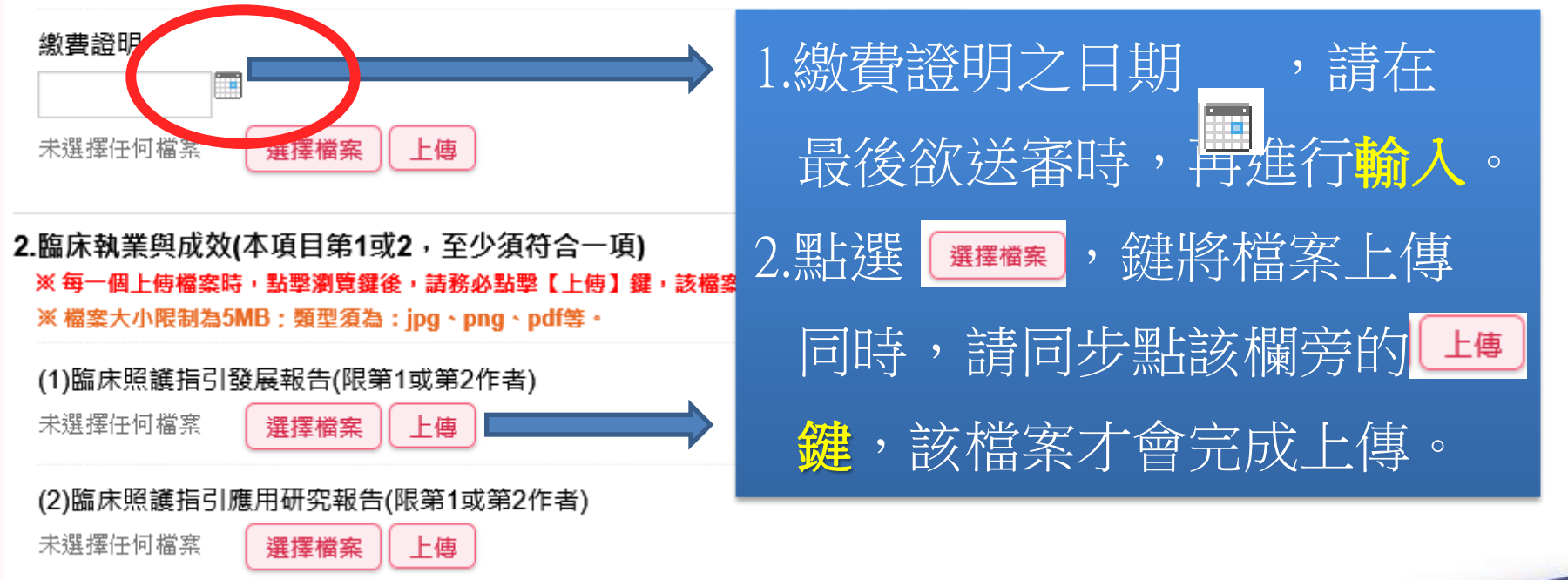

**Taiwan Association of Nurse Practitioners** 

oarakti

## 3.送出及暫存

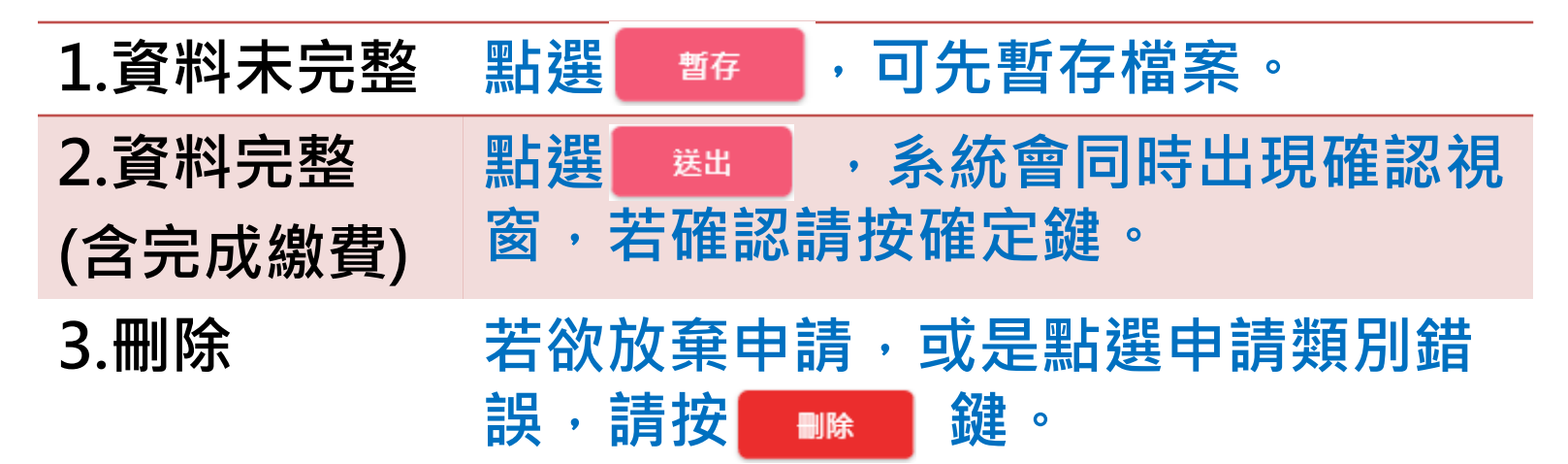

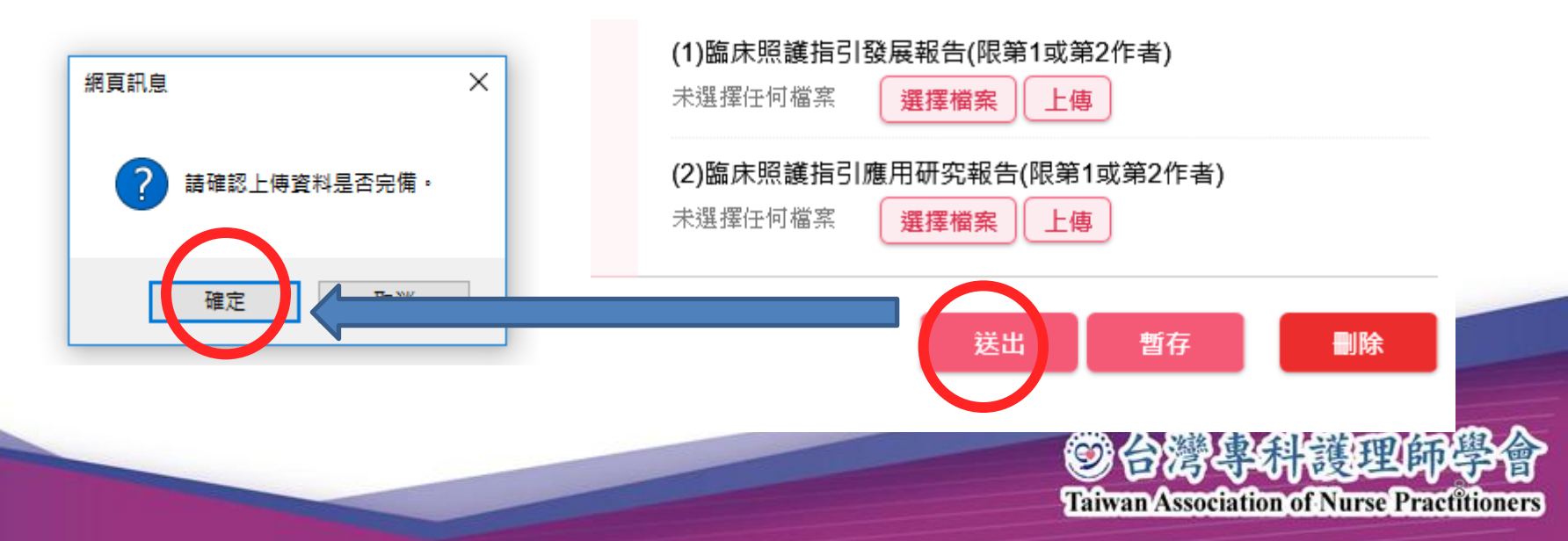

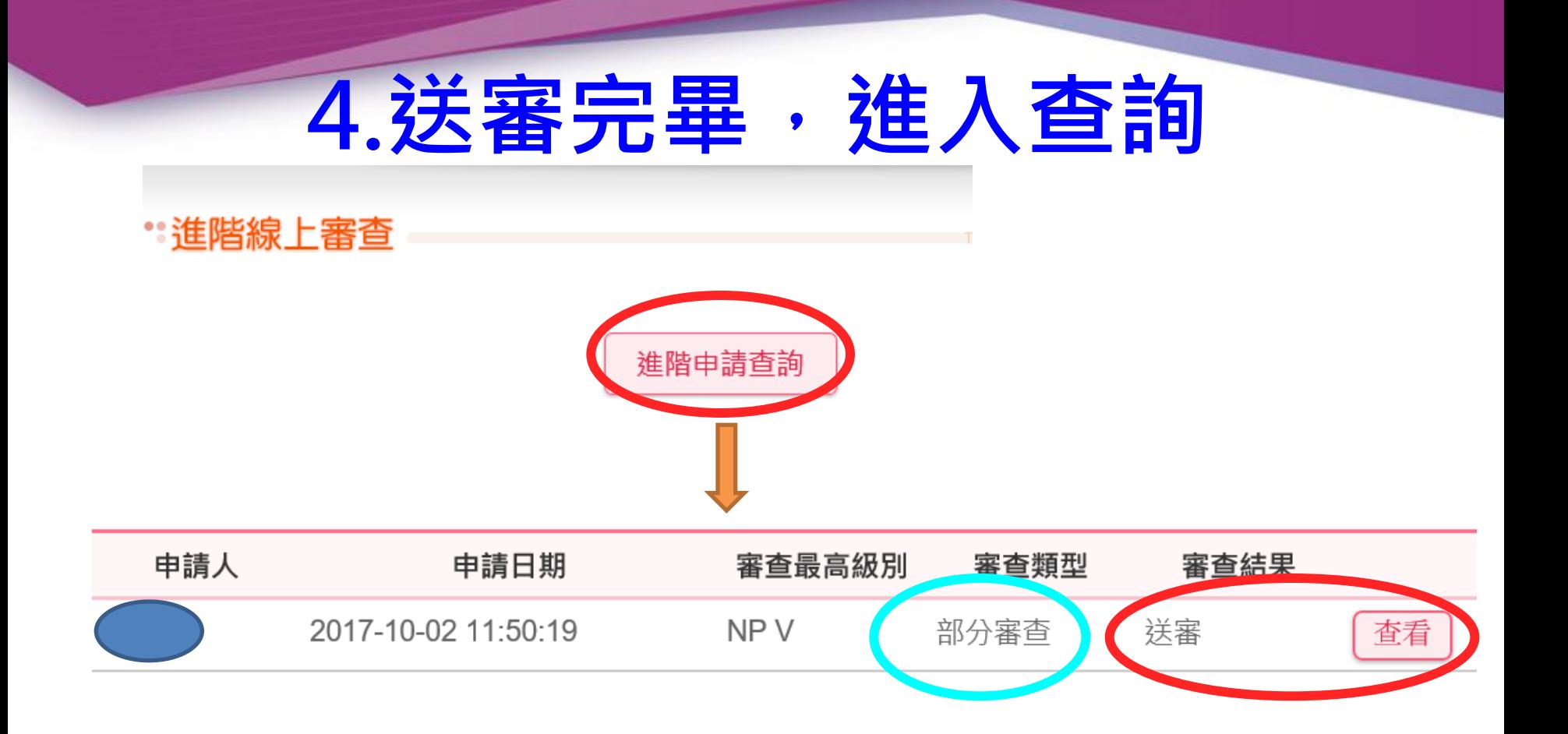

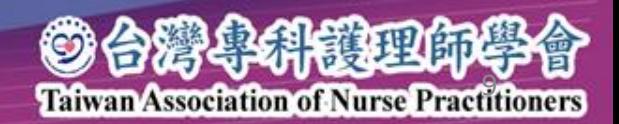